IBM.

Part Number: 82G2557

Printed in U.S.A.

Δ

# Simon Says "Here's How!"

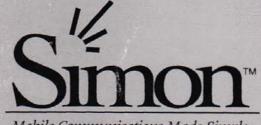

Mobile Communications Made Simple

# USERS MANUAL

From **BELL**SOUTH Designed by IBM

Find authenticated court documents without watermarks at docketalarm.com.

### Contents

| Safety Information .    |     |     |    |     |   |    |   |   |    |   |    |    |     |          | 2     |
|-------------------------|-----|-----|----|-----|---|----|---|---|----|---|----|----|-----|----------|-------|
| Safely Using Simon .    |     |     |    |     |   |    |   |   |    |   |    |    |     |          | 2     |
| Radio Waves             | ÷   | ×   | 3  | (e) | • | 9  |   | • | •  | • | ٠  | •  |     |          | 2     |
| Radio Frequency Ener    | gy  | 5   | ÷  | •   | ٠ |    | • | ٠ | ÷  | • | ÷  | •  | •   | •        | 2     |
| Construction Areas .    |     | ×   | ×  | ×.  | • |    | • | ٠ |    |   | ×  | ×  | (*) | ×        | 3     |
| Other Explosive Atmos   | spł | ne  | re | s   |   | 3  | ٠ | ē | •  | ٠ |    |    | •   | ÷        | 3     |
| Care of Simon           |     | •   | •  | ٠   | • |    | • | ÷ | ×  | • | ×  | ×  |     | *        | 3     |
| Introducing Simon       |     | ×   | •  |     | * | ×  | • | • | ×  |   | 8  | ×  | ×   | e        | 4     |
| Getting Started         |     |     |    |     |   |    |   |   |    |   |    |    |     |          | 5     |
| Charging the Battery    |     | ÷   |    | •   | • |    |   |   | ×  | - | ÷  | ¥  | 4   |          | 5     |
| Removing the Battery    |     |     |    | •   |   |    | • |   |    |   | •  |    |     |          | 6     |
| Information About the I |     |     |    |     |   |    |   |   |    |   |    |    |     |          | 7     |
| Installing the Battery  |     |     |    |     |   |    |   |   | į. |   |    |    |     |          | 8     |
| Turning Simon On and    | C   | off |    |     |   |    |   |   | ÷. |   |    |    |     |          | 8     |
| LCD Contrast Adjustme   | en  | t   |    |     | 1 | 3  |   |   | 2  |   | 22 | 2  | 8   | 22       | 9     |
| Using Your Touch Sen    |     |     |    |     |   |    |   |   |    |   |    |    |     |          | 9     |
| oonig rour rouon oon    | 0   |     |    | -   |   |    |   |   |    |   | •  | •  |     | •        |       |
| How Simon Works         |     |     |    |     |   |    |   |   |    |   |    |    |     |          | 11    |
| Using the Buttons       |     |     |    |     |   |    |   |   |    |   |    |    |     |          |       |
| Practicing with Simon   |     |     |    |     |   |    |   |   |    |   |    |    |     |          |       |
| What To Do Next         |     |     |    |     |   |    |   |   |    |   |    |    |     |          |       |
| What to Do Next         |     | •   | •  | •   | • | •  |   |   | •  |   |    | •  |     | <b>.</b> | 10    |
| Simon Features          |     |     |    |     |   |    |   |   |    |   |    |    |     |          | 17    |
| Phone                   |     |     |    |     |   |    |   |   |    |   |    |    |     |          |       |
| 911                     |     |     |    |     |   |    |   |   |    |   |    |    |     |          | 7.12  |
| Answer with Any Ke      |     |     |    |     |   |    |   |   |    |   |    |    |     |          |       |
| Area Code               | ,,  |     | Ċ  |     |   | Č. | Ċ |   | Ċ  | 1 |    | ţ, |     |          | 18    |
| Answer Automatical      |     |     |    |     |   |    |   |   |    |   |    |    |     |          |       |
| Call Talk Time          | -   |     |    |     |   |    |   |   |    |   |    |    |     |          |       |
| Call Timers             |     |     |    |     |   |    |   |   |    |   |    |    |     |          |       |
|                         |     |     |    |     |   |    |   |   |    |   |    |    |     |          |       |
| Clear                   |     |     |    |     |   |    |   |   |    |   |    |    |     |          |       |
| Code                    |     |     |    |     |   |    |   |   |    |   |    |    |     | •        | 10000 |
| In-Call Screen          | •   | •   |    |     |   |    |   |   |    |   |    |    | •   | •        | 20    |
|                         |     | •   | ÷  |     | • | •  |   | • | •  |   | ٠  | ٢  | •   | •        | 20    |
| Mark to Dial            |     | •   | ٠  | •   | ٠ | ٠  | • | • | •  | • | ٠  | •  | •   | •        | 20    |
| Menu                    |     |     |    | •   | • | •  | • | • | ٠  | ٠ | •  | •  | æ   |          | 20    |
|                         | •   | ٠   | ě. |     | • | •  | 8 | • | •  | • | ٠  |    | ž   | •        | 20    |
| One Minute Beep         |     |     | •  | •   |   |    |   | • |    | • |    | e  | ×   |          | 21    |
| Phone Pager             | 4   | ÷   |    | ž.  |   | •  |   | • | ł  |   | •  |    |     | 4        | 21    |
| Phone Power             |     | *   |    |     |   |    |   | • |    |   | •  | ÷  | ×   |          | 21    |
| Phone Settings .        |     | 1   | ¥  |     | ÷ | •  |   | • | 2  | ÷ |    |    |     |          | 22    |
| Quick Dial              |     |     |    | ,   |   |    |   |   |    |   |    | •  |     |          | 22    |
| Redial                  |     |     |    |     |   |    |   |   |    |   |    |    |     |          |       |
|                         | a.  |     |    | •   | • | ÷  |   | • |    |   |    | ,  | ×   |          | 22    |

© Copyright IBM Corp. 1994

٧

iv User's Guide

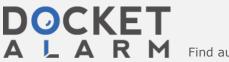

Find authenticated court documents without watermarks at <u>docketalarm.com</u>.

| Retry Automatically                                                                                                    | •                                     | ÷                                     | ×.                                    | •       | ÷                                     |                                       | 23                                                                                                    |
|----------------------------------------------------------------------------------------------------|---------------------------------------|---------------------------------------|---------------------------------------|---------|---------------------------------------|---------------------------------------|----------------------------------------------------------------------------------------------------|
| Ringer Tone/Volume                                                                                                    |                                       |                                       |                                       |         |                                       |                                       | 23                                                                                                    |
| Roaming Preference                                                                                                    |                                       | 2                                     |                                       |         | ÷                                     | ç.                                    | 23                                                                                                    |
| Save Number                                                                                                    |                                       |                                       | *                                     |         |                                       |                                       | 24                                                                                                    |
| Send                                                                                                    | •                                     |                                       |                                       |         | 2                                     |                                       | 24                                                                                                    |
| Set Up Special Code                                                                                                    |                                       |                                       |                                       |         |                                       |                                       | 24                                                                                                    |
| Speaker Volume                                                                                                    |                                       | 2                                     |                                       |         |                                       |                                       | 25                                                                                                    |
| Status Monitor                                                                                                    |                                       |                                       |                                       |         |                                       |                                       | 25                                                                                                    |
| Vox (Voice Activated Transmitter)                                                                                                    |                                       |                                       |                                       |         |                                       |                                       | 25                                                                                                    |
| Emergency Dialing                                                                                                    |                                       |                                       |                                       |         |                                       |                                       | 26                                                                                                    |
| Phone Settings                                                                                                    |                                       |                                       |                                       |         |                                       |                                       | 27                                                                                                    |
| Last 10 Phone Use                                                                                                    |                                       |                                       |                                       |         |                                       |                                       | 28                                                                                                    |
| Quick Dial                                                                                                    |                                       |                                       |                                       |         |                                       |                                       | 29                                                                                                    |
| Phone Pager                                                                                                    |                                       |                                       |                                       |         |                                       |                                       | 30                                                                                                    |
| Setting Up Roaming                                                                                                    |                                       |                                       |                                       |         |                                       |                                       | 31                                                                                                    |
| Setting Phone Timers                                                                                                    |                                       |                                       |                                       |         |                                       |                                       | 32                                                                                                    |
| NAM Programming                                                                                                    |                                       | 1                                     | 1                                     |         |                                       |                                       | 33                                                                                                    |
| Mobile Office                                                                                                    |                                       |                                       |                                       |         | 1                                     | -                                     | 34                                                                                                    |
| Address Book                                                                                                    |                                       |                                       |                                       |         | τ.                                    |                                       | 34                                                                                                    |
|                                                                                                    |                                       |                                       |                                       |         |                                       |                                       |                                                                                                    |
| New Entry                                                                                                    |                                       |                                       |                                       |         |                                       |                                       | 35                                                                                                    |
| Using the Index                                                                                                    |                                       |                                       |                                       |         |                                       |                                       | 35                                                                                                    |
| Using an Entry                                                                                                    |                                       |                                       |                                       |         | ŧ,                                    |                                       |                                                                                                    |
| Search                                                                                                    |                                       |                                       |                                       |         | *                                     | *                                     | 35                                                                                                    |
|                                                                                                    |                                       |                                       |                                       |         |                                       |                                       |                                                                                                    |
| Additional Address Books                                                                                                    |                                       |                                       |                                       |         |                                       |                                       |                                                                                                    |
| Calculator                                                                                                    |                                       |                                       |                                       |         |                                       |                                       | 41                                                                                                    |
| Calculator                                                                                                    |                                       | •                                     |                                       | •       | •                                     | •                                     | 41<br>41                                                                                                    |
| Calculator                                                                                                    | •                                     | • • •                                 | •                                     | •       |                                       | •                                     | 41<br>41<br>41                                                                                                    |
| Calculator                                                                                                    |                                       | • • •                                 |                                       | •       |                                       |                                       | 41<br>41<br>41<br>42                                                                                                    |
| Calculator                                                                                                    | •                                     | • • • • •                             |                                       | • • • • |                                       |                                       | 41<br>41<br>42<br>42                                                                                                    |
| Calculator<br>Calendar<br>New Entry<br>Setting an Alarm<br>Repeating Meetings<br>Changing Dates and Using the 3-M                                                                                                    | 101                                   |                                       |                                       | /ie     |                                       | · · · · · · · · · · · · · · · · · · · | 41<br>41<br>42<br>42<br>42<br>42                                                                                         |
| Calculator<br>Calendar<br>New Entry<br>Setting an Alarm<br>Repeating Meetings<br>Changing Dates and Using the 3-M<br>Using an Entry                                                                                                    | 101                                   | ·<br>·<br>·                           | 1 \                                   | /ie     |                                       | · · · · · · · · · · · · · · · · · · · | 41<br>41<br>42<br>42<br>42<br>43                                                                                         |
| Calculator<br>Calendar<br>New Entry<br>Setting an Alarm<br>Repeating Meetings<br>Changing Dates and Using the 3-M<br>Using an Entry<br>Going Directly to the To Do List                                                                                                    |                                       |                                       |                                       | /ie     |                                       | · · · · · · · ·                       | 41<br>41<br>42<br>42<br>42<br>43<br>43                                                                                   |
| Calculator<br>Calendar<br>New Entry<br>Setting an Alarm<br>Repeating Meetings<br>Changing Dates and Using the 3-M<br>Using an Entry<br>Going Directly to the To Do List                                                                                                    |                                       |                                       |                                       | /ie     |                                       | · · · · · · · · · ·                   | 41<br>41<br>42<br>42<br>42<br>43<br>43<br>43                                                                             |
| Calculator<br>Calendar<br>New Entry<br>Setting an Alarm<br>Repeating Meetings<br>Changing Dates and Using the 3-M<br>Using an Entry<br>Going Directly to the To Do List<br>Fax<br>Managing Faxes                                                                                                    |                                       |                                       | ·<br>·<br>·<br>·                      | /ie     |                                       | · · · · · · · · · ·                   | 41<br>41<br>42<br>42<br>42<br>43<br>43<br>43<br>43                                                                       |
| Calculator<br>Calendar<br>New Entry<br>Setting an Alarm<br>Repeating Meetings<br>Changing Dates and Using the 3-M<br>Using an Entry<br>Going Directly to the To Do List<br>Fax<br>Managing Faxes<br>Setting Up the Fax Feature                                                                                                    |                                       |                                       | ·<br>·<br>·<br>·                      | /ie     |                                       | · · · · · · · · · ·                   | 41<br>41<br>42<br>42<br>42<br>43<br>43<br>43<br>43<br>43                                                                 |
| Calculator<br>Calendar<br>New Entry<br>Setting an Alarm<br>Repeating Meetings<br>Changing Dates and Using the 3-M<br>Using an Entry<br>Going Directly to the To Do List<br>Fax<br>Managing Faxes                                                                                                    |                                       |                                       | ·<br>·<br>·<br>·                      | /ie     |                                       | · · · · · · · · · ·                   | 41<br>41<br>42<br>42<br>42<br>43<br>43<br>43<br>43<br>43<br>43<br>44                                                     |
| Calculator<br>Calendar<br>New Entry<br>Setting an Alarm<br>Repeating Meetings<br>Changing Dates and Using the 3-M<br>Using an Entry<br>Going Directly to the To Do List<br>Fax<br>Managing Faxes<br>Setting Up the Fax Feature                                                                                                    |                                       | •<br>•<br>•<br>•                      | · · · · · · · · · · · · · · · · · · · | /ie     |                                       | · · · · · · · · · ·                   | $\begin{array}{c} 41 \\ 41 \\ 42 \\ 42 \\ 43 \\ 43 \\ 43 \\ 43 \\ 44 \\ 45 \end{array}$                                  |
| Calculator<br>Calendar<br>New Entry<br>Setting an Alarm<br>Repeating Meetings<br>Changing Dates and Using the 3-M<br>Using an Entry<br>Going Directly to the To Do List<br>Fax<br>Managing Faxes<br>Setting Up the Fax Feature<br>Receiving Faxes<br>Viewing and Working with Faxes<br>Creating a New Fax                                                                                                    |                                       | •<br>•<br>•<br>•                      | · · · · · · · · · · · · · · · · · · · | /ie     |                                       | · · · · · · · · · ·                   | 41<br>41<br>42<br>42<br>42<br>43<br>43<br>43<br>43<br>43<br>43<br>44                                                     |
| Calculator<br>Calendar<br>New Entry<br>Setting an Alarm<br>Repeating Meetings<br>Changing Dates and Using the 3-M<br>Using an Entry<br>Going Directly to the To Do List<br>Fax<br>Managing Faxes<br>Setting Up the Fax Feature<br>Receiving Faxes<br>Viewing and Working with Faxes                                                                                                    |                                       | •<br>•<br>•<br>•                      | · · · · · · · · · · · · · · · · · · · | /ie     |                                       |                                       | $\begin{array}{c} 41 \\ 41 \\ 42 \\ 42 \\ 43 \\ 43 \\ 43 \\ 43 \\ 44 \\ 45 \end{array}$                                  |
| Calculator<br>Calendar<br>New Entry<br>Setting an Alarm<br>Repeating Meetings<br>Changing Dates and Using the 3-M<br>Using an Entry<br>Going Directly to the To Do List<br>Fax<br>Managing Faxes<br>Setting Up the Fax Feature<br>Receiving Faxes<br>Viewing and Working with Faxes<br>Creating a New Fax                                                                                                    |                                       | •<br>•<br>•<br>•                      | · · · · · · · · · · · · · · · · · · · | /ie     |                                       |                                       | $\begin{array}{c} 41 \\ 41 \\ 42 \\ 42 \\ 43 \\ 43 \\ 43 \\ 43 \\ 44 \\ 45 \\ 46 \end{array}$                            |
| Calculator<br>Calendar<br>New Entry<br>Setting an Alarm<br>Repeating Meetings<br>Changing Dates and Using the 3-M<br>Using an Entry<br>Going Directly to the To Do List<br>Fax<br>Managing Faxes<br>Setting Up the Fax Feature<br>Receiving Faxes<br>Viewing and Working with Faxes<br>Creating a New Fax<br>Sending Faxes                                                                                                    |                                       |                                       | · · · · · · · · · · · · · · · · · · · | /ie     |                                       |                                       | $\begin{array}{c} 41 \\ 41 \\ 42 \\ 42 \\ 42 \\ 43 \\ 43 \\ 43 \\ 43 \\ 44 \\ 45 \\ 46 \\ 46 \end{array}$                |
| Calculator<br>Calendar<br>New Entry<br>Setting an Alarm<br>Repeating Meetings<br>Changing Dates and Using the 3-M<br>Using an Entry<br>Going Directly to the To Do List<br>Fax<br>Managing Faxes<br>Setting Up the Fax Feature<br>Receiving Faxes<br>Viewing and Working with Faxes<br>Creating a New Fax<br>Sending Faxes<br>Filer<br>Memory Management<br>Working with Files                                                                              | · · · · · · · · · · · · · · · · · · · | · · · · · · · · · · · · · · · · · · · | · · · · · · · · · · · · · · · · · · · | /ie     | · · · · · · · · · · · · · · · · · · · |                                       | $\begin{array}{c} 41 \\ 41 \\ 42 \\ 42 \\ 43 \\ 43 \\ 43 \\ 43 \\ 44 \\ 45 \\ 46 \\ 48 \end{array}$                      |
| Calculator<br>Calendar<br>New Entry<br>Setting an Alarm<br>Repeating Meetings<br>Changing Dates and Using the 3-M<br>Using an Entry<br>Going Directly to the To Do List<br>Fax<br>Managing Faxes<br>Setting Up the Fax Feature<br>Receiving Faxes<br>Viewing and Working with Faxes<br>Creating a New Fax<br>Sending Faxes<br>Filer<br>Memory Management                                                                                                    | · · · · · · · · · · · · · · · · · · · | · · · · · · · · · · · · · · · · · · · | · · · · · · · · · · · · · · · · · · · | /ie     | · · · · · · · · · · · · · · · · · · · |                                       | $\begin{array}{c} 41\\ 41\\ 42\\ 42\\ 43\\ 43\\ 43\\ 43\\ 44\\ 45\\ 46\\ 48\\ 48\\ 48\\ \end{array}$                     |
| Calculator<br>Calendar<br>New Entry<br>Setting an Alarm<br>Repeating Meetings<br>Changing Dates and Using the 3-M<br>Using an Entry<br>Going Directly to the To Do List<br>Fax<br>Managing Faxes<br>Setting Up the Fax Feature<br>Receiving Faxes<br>Viewing and Working with Faxes<br>Creating a New Fax<br>Sending Faxes<br>Filer<br>Memory Management<br>Working with Files                                                                              | · · · · · · · · · · · · · · · · · · · | · · · · · · · · · · · · · · · · · · · | · · · · · · · · · · · · · · · · · · · | /ie     | · · · · · · · · · · · · · · · · · · · |                                       | $\begin{array}{c} 41\\ 41\\ 42\\ 42\\ 43\\ 43\\ 43\\ 43\\ 44\\ 45\\ 46\\ 48\\ 48\\ 48\\ 48\end{array}$                   |
| Calculator<br>Calendar<br>New Entry<br>Setting an Alarm<br>Repeating Meetings<br>Changing Dates and Using the 3-M<br>Using an Entry<br>Going Directly to the To Do List<br>Fax<br>Managing Faxes<br>Setting Up the Fax Feature<br>Receiving Faxes<br>Viewing and Working with Faxes<br>Creating a New Fax<br>Sending Faxes<br>Filer<br>Memory Management<br>Working with Files<br>Prepare, Back Up, and Restore                                             |                                       | · · · · · · · · · · · · · · · · · · · | · · · · · · · · · · · · · · · · · · · | /ie     | · · · · · · · · · · · · · · · · · · · |                                       | $\begin{array}{c} 41\\ 41\\ 42\\ 42\\ 42\\ 43\\ 43\\ 43\\ 43\\ 44\\ 45\\ 46\\ 48\\ 48\\ 49\\ \end{array}$                |
| Calculator<br>Calendar<br>New Entry<br>Setting an Alarm<br>Repeating Meetings<br>Changing Dates and Using the 3-M<br>Using an Entry<br>Going Directly to the To Do List<br>Fax<br>Managing Faxes<br>Setting Up the Fax Feature<br>Receiving Faxes<br>Viewing and Working with Faxes<br>Creating a New Fax<br>Sending Faxes<br>Filer<br>Memory Management<br>Working with Files<br>Prepare, Back Up, and Restore<br>Mail<br>Setting Up Mail                  | · · · · · · · · · · · · · · · · · · · | ·                                     | · · · · · · · · · · · · · · · · · · · | /ie     | · · · · · · · · · · · · · · · · · · · |                                       | $\begin{array}{c} 41\\ 41\\ 42\\ 42\\ 43\\ 43\\ 43\\ 43\\ 44\\ 45\\ 46\\ 48\\ 48\\ 49\\ 51\\ 51\\ \end{array}$           |
| Calculator<br>Calendar<br>New Entry<br>Setting an Alarm<br>Repeating Meetings<br>Changing Dates and Using the 3-M<br>Using an Entry<br>Going Directly to the To Do List<br>Fax<br>Managing Faxes<br>Setting Up the Fax Feature<br>Receiving Faxes<br>Viewing and Working with Faxes<br>Creating a New Fax<br>Sending Faxes<br>Filer<br>Memory Management<br>Working with Files<br>Prepare, Back Up, and Restore<br>Mail<br>Setting Up Mail<br>Creating Mail | · · · · · · · · · · · · · · · · · · · | · · · · · · · · · · · · · · · · · · · | · · · · · · · · · · · · · · · · · · · | /ie     |                                       |                                       | $\begin{array}{c} 41\\ 41\\ 42\\ 42\\ 43\\ 43\\ 43\\ 43\\ 43\\ 44\\ 45\\ 46\\ 48\\ 48\\ 49\\ 51\\ 52\end{array}$         |
| Calculator<br>Calendar<br>New Entry<br>Setting an Alarm<br>Repeating Meetings<br>Changing Dates and Using the 3-M<br>Using an Entry<br>Going Directly to the To Do List<br>Fax<br>Managing Faxes<br>Setting Up the Fax Feature<br>Receiving Faxes<br>Viewing and Working with Faxes<br>Creating a New Fax<br>Sending Faxes<br>Filer<br>Memory Management<br>Working with Files<br>Prepare, Back Up, and Restore<br>Mail<br>Setting Up Mail                  |                                       | · · · · · · · · · · · · · · · · · · · | · · · · · · · · · · · · · · · · · · · | /ie     |                                       |                                       | $\begin{array}{c} 41\\ 41\\ 42\\ 42\\ 43\\ 43\\ 43\\ 43\\ 43\\ 44\\ 45\\ 46\\ 48\\ 48\\ 49\\ 51\\ 52\\ 53\\ \end{array}$ |

| How to Erase Unwanted Messages 54        |  |
|------------------------------------------|--|
| Note Pad                                 |  |
| Creating a New Note                      |  |
| Working with Notes                       |  |
| Password                                 |  |
| Creating a Password                      |  |
| Locking Simon                            |  |
| Dialing 911 when Locked                  |  |
| Unlocking Simon                          |  |
| Changing the Password 60                 |  |
| Removing the Password 60                 |  |
| Sketch Pad                               |  |
| Working with Sketches 60                 |  |
| Erasing All Sketches 61                  |  |
| System                                   |  |
| The Suspend Timeout                      |  |
| Adjusting Screen Settings 63             |  |
| Adjusting Sound Settings 63              |  |
| Running Diagnostics                      |  |
| Time                                     |  |
| To Do                                    |  |
| Making a New Entry                       |  |
| Working with To Do Items                 |  |
| Working with Done Items                  |  |
| Using Keyboards                          |  |
| The Standard Keyboard                    |  |
| The PredictaKey Keyboard                 |  |
| Numeric Keypad                           |  |
| Type Size                                |  |
|                                          |  |
| Optional Features                        |  |
| PCMCIA Card Slot                         |  |
| Input and Output Connector               |  |
|                                          |  |
| Solving Problems                         |  |
| Disposal of Simon                        |  |
|                                          |  |
| Appendix A. Simon Specifications 75      |  |
|                                          |  |
| Appendix B. How to send calendar notices |  |
| in an electronic message                 |  |
| Sending Meeting Notices                  |  |
| Receiving Meeting Notices                |  |
|                                          |  |
| Appendix C. Notices                      |  |
| Trademarks                               |  |
| Copyrights                               |  |
|                                          |  |
|                                          |  |
| Contents vii                             |  |

vi User's Guide

D

Α

**OCKET** 

| Apper     |  |  |  |  |  |  |  |    |  |  |  | 81 |
|-----------|--|--|--|--|--|--|--|----|--|--|--|----|
| Fec<br>St |  |  |  |  |  |  |  |    |  |  |  | 81 |
| Index     |  |  |  |  |  |  |  | •: |  |  |  | 83 |

Welcome

You now have total personal communications including your cellular phone — in one small, hand-held, mobile device. Simon" has everything you need: cellular phone, fax, E-mail, pager, paperless notepad, address book, calendar, and calculator. And it's wireless! So it works where you work, goes where you go.

Simon's design lets you go from function to function smoothly, using the graphic symbols on the buttons and the messages on the display.

Buttons are the areas on the screen that you touch to start the features.

Simon has complete built-in help. Each time you need more information about a feature, just press

at the bottom of the screen.

Before you start using Simon, be sure to read "Introducing Simon" on page 4 and "Getting Started" on page 5, for useful information to help you get started. You may find it especially valuable to go through the tutorial, "Practicing with Simon" on page 13.

Before you continue, please take a few minutes to complete the Registration card. Return it to the address shown on the card.

\*\* Trademark of BellSouth Corporation.

viii User's Guide

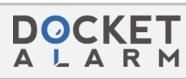

#### Safety Information

#### Important!

To prevent harm to you and damage to your equipment, read this section carefully. Some or all of these conditions might apply to your vehicle or the place where you use your Simon.

#### Safely Using Simon

Because Simon has cellular telephone features, you should know how to use cellular telephones safely. Although you can use Simon in a vehicle, do not operate Simon while you are driving. Drive your vehicle safely out of moving traffic, stop the vehicle, and then use your Simon.

#### Important!

If you open up Simon you will cancel your warranty.

#### **Radio Waves**

Cellular phones send out radio waves. These waves might interfere with the proper functioning of electronic control systems, such as electronic fuel-injection systems, electronic cruise-control systems, and particularly, electronic antiskid braking systems.

If your vehicle has any of the above systems, take your vehicle to an authorized mechanic who is trained in this type of system testing and have your vehicle tested. The mechanic should make sure that the operation of your Simon will not cause interference with your car functions.

#### Radio Frequency Energy

This product complies with the U.S. Federal Communications Commission (FCC) electromagnetic-energy safety guideline for human exposure to radio-frequency energy. If you use this product as recommended, exposure will be below the limits recommended by the FCC. However, take the following precautions to avoid exposure to additional radio frequency energy.

- While Simon is on, do not hold it with the antenna contacting any exposed parts of your body, especially your eyes or face.
- Hold Simon as you hold the handset of a standard telephone. The antenna should be above your shoulder. Speak directly into the microphone.

#### **Construction Areas**

If you are in a construction area, obey signs concerning mobile-radio or phone transmission. If mobile-radio transmission is prohibited, turn phone power off. See "Phone Power" on page 21.

Turn phone power off if you are near blasting caps or if you are in an explosive atmosphere. Under some conditions, cellular phones (both incoming and outgoing calls) can interfere with blasting operations.

When you are out of the construction area, you can turn phone power on for your Simon.

#### Other Explosive Atmospheres

**DO NOT USE** Simon in mines, grain elevators, natural gas fields, or other explosive atmospheres.

#### Care of Simon

The following items will help prevent problems with your Simon.

- · Don't get Simon wet.
- Keep Simon clean.

To clean the screen, turn Simon off. Breathe on the screen and wipe it with a soft clean cloth. To clean stubborn spots, moisten your cloth with isopropyl or ethyl alcohol.

Note: Do not use water, ketone, or aromatic solvents.

· Keep the microphone hole clear.

DOCKE

# DOCKET A L A R M

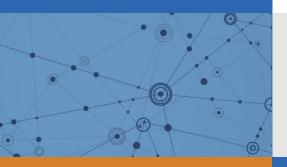

# Explore Litigation Insights

Docket Alarm provides insights to develop a more informed litigation strategy and the peace of mind of knowing you're on top of things.

# **Real-Time Litigation Alerts**

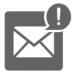

Keep your litigation team up-to-date with **real-time alerts** and advanced team management tools built for the enterprise, all while greatly reducing PACER spend.

Our comprehensive service means we can handle Federal, State, and Administrative courts across the country.

## **Advanced Docket Research**

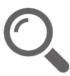

With over 230 million records, Docket Alarm's cloud-native docket research platform finds what other services can't. Coverage includes Federal, State, plus PTAB, TTAB, ITC and NLRB decisions, all in one place.

Identify arguments that have been successful in the past with full text, pinpoint searching. Link to case law cited within any court document via Fastcase.

# **Analytics At Your Fingertips**

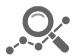

Learn what happened the last time a particular judge, opposing counsel or company faced cases similar to yours.

Advanced out-of-the-box PTAB and TTAB analytics are always at your fingertips.

#### API

Docket Alarm offers a powerful API (application programming interface) to developers that want to integrate case filings into their apps.

#### LAW FIRMS

Build custom dashboards for your attorneys and clients with live data direct from the court.

Automate many repetitive legal tasks like conflict checks, document management, and marketing.

#### FINANCIAL INSTITUTIONS

Litigation and bankruptcy checks for companies and debtors.

#### E-DISCOVERY AND LEGAL VENDORS

Sync your system to PACER to automate legal marketing.